## **[Revue des classements sur](https://www.zwifter.fr/2022/09/10/revue-des-classements-sur-zwift/) [Zwift](https://www.zwifter.fr/2022/09/10/revue-des-classements-sur-zwift/)**

Pour relancer un peu ce blog (?), je vais tenter de faire un point sur les **classements et les effectifs de Zwift** chaque vendredi soir, afin de mesurer l'évolution tout au long de cet hiver.

Cela intéressera sans doute ceux d'entre vous qui participent aux **courses** sur Zwift, et souhaitent un peu mieux se situer sur l'échelle des coureurs ou simplement amateurs de stats.

Je vais me baser pour cela sur les différents **classements disponibles sur le site Zwiftpower**:

Le classement course : <https://zwiftpower.com/rankings.php> Le classement des Zpoints: <https://zwiftpower.com/zpoints.php>

## **Quelle est la différence entre ces deux classements ?**

Le **classement course**, comme son nom l'indique permet de connaitre les meilleurs coureurs. C'est un peu l'équivalent du classement UCI^^. Pour le détail de la méthode de calcul, je vous conseille [mon article sur le sujet](https://www.zwifter.fr/2020/05/02/le-systeme-de-points-et-les-classements-de-zwiftpower/).

Pour résumer, on peut dire que chaque course a un niveau bien défini (indépendamment des catégories A/B/C/D), qui est

déterminé en fonction du niveau des 5 meilleurs participants. Pour avoir un aperçu du niveau d'une course sur la page d'accueil de Zwiftpower il suffit de cliquer sur 'RANKINGS' tout en haut, ce qui va afficher des barres de couleurs (une pour chaque catégorie) avec un chiffre pour illustrer le niveau des partants. Pour rappel, plus ce chiffre est bas, meilleur est le niveau.

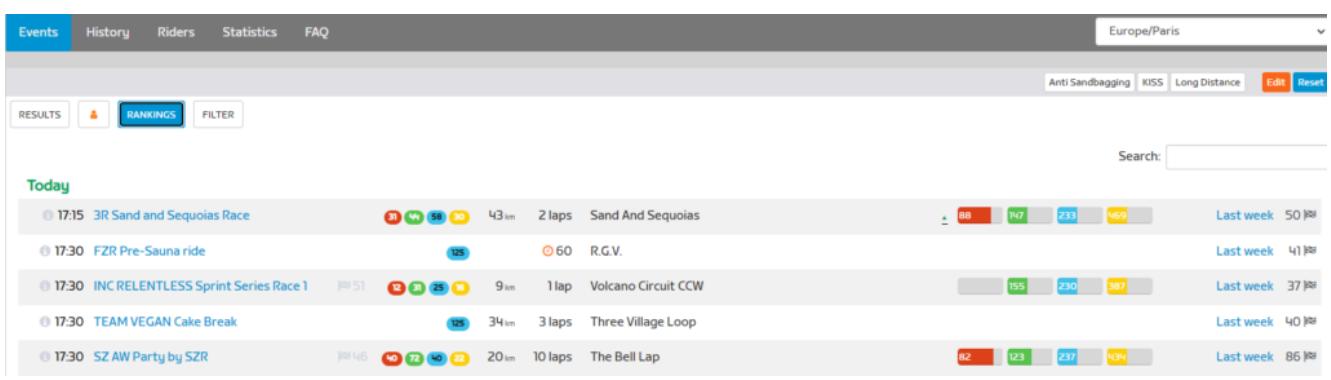

Pour la course de 17h15 de la capture d'écran ci-dessus, on voit que c'est 88 en A ou 147 en B.

Une fois la course terminée, c'est le niveau des 5 premiers qui sert de référence pour attribuer une valeur à chacune des places du classement : c'est le *Rank point*, ou *Rank for event*, de la colonne *result*.

Pour afficher la colonne *result* dans le résultat d'une course, il faut cliquer sur le bouton *Columns* et sélectionner '*Rank for Event'*.

| E            | W/KG<br>Columns -                                | Watts |       | View 95%        |                |
|--------------|--------------------------------------------------|-------|-------|-----------------|----------------|
|              | <b>Reset view</b><br><b>Ø</b> Time <b>⊙</b>      | Uî.   |       | $Time \odot 11$ |                |
|              | $\Box$ Lag                                       |       |       |                 |                |
| ))           | $\Box$ VHT / VTTA<br>$\Box$ Primes               |       | 44:17 |                 | 5.2            |
|              | $\blacksquare$ avg<br>V watts                    |       | 45:49 | $+01:32$        | 5 <sub>0</sub> |
| <b>Typh</b>  | $\blacksquare$ NP $\smash{\swarrow}$<br>$220m +$ | FC    | 46:16 | $+01:59$        | ч.             |
|              | 25m<br>$\Box$ 2m $\gamma$                        | ני    | 47:11 | $+02:54$        | ЧI             |
|              | $2 \ln 4$                                        | Q     | 47:12 | $+02:54$        | 4.0            |
|              | $\sqrt{30s}$<br>$\sqrt{1554}$                    |       | 47:25 | $+03:07$        | 45             |
| <b>ITC C</b> | $\Box$ 5s $\gamma$<br>V Weight 4                 | rc    | 47:59 | $+03:41$        | 4.             |
| n1           | $\blacksquare$ Age<br>■ Heart Rate <sup>®</sup>  |       | 48:15 | $+03:57$        | 3.9            |
| VL)          | ■ Max Heart Rate ♥<br>Height I                   |       | 48:39 | $+04:22$        | 4.             |
| נכ           | $\Box$ Type $\gamma$                             |       | 49:10 | $+04:52$        | 3.8            |
| <b>SIGN</b>  | $\Box$ Rank Before<br>Rank for Event             |       | 49:19 | $+05:02$        | 4.0            |
| N)           | Rank Gain                                        | N     | 49:29 | $+05:11$        | 4.             |

Il faut cliquer pour aficher le 'rank' de la course…

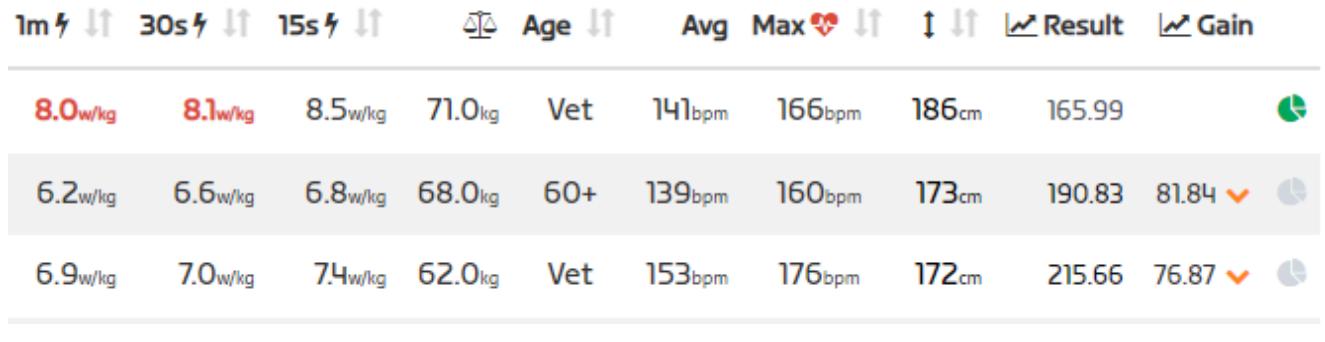

…ce qui permet d'afficher la colonne 'Result'

Si votre *race ranking* (qui est affiché en haut de votre profil

Zwiftpower) est supérieur au *result* de votre place lors d'une course, alors vous allez gagner des points (la colonne *Gain* sera positive): cela signifie que vous avez battu des coureurs qui avaient un meilleur *race ranking* que vous. Dans le cas contraire, rien ne bouge (la colonne *Gain* reste vide).

Sur le site Zwiftpower on n'a accès qu'à la liste des 1000 meilleurs coureurs, mais on peut filtrer par pays, catégories, âge, poids… ce qui permet d'affiner un peu. Dans tous les cas, même en dehors du top 1000 votre classement est affiché sur votre profil ZP à côté de votre *Race Ranking*.

Enfin, le **classement Zpoints** est un total qui comprend le *race ranking* vu précédemment, mais aussi vos meilleures perfs sur 1 minute, 5 minutes et 20 minutes (en valeur absolue et relative (w/kg)) ainsi que vos meilleurs temps sur certains segments. Pour que ces perfs soient comptabilisées, il faut les avoir réalisées en course ou sur un event. Pas à l'entrainement donc.

Contrairement au classement du *race ranking*, ici le site *Zwifpower* donne accès à la totalité du classement, ce qui permet de connaitre le nombre de *zwifters* ayant participé à au moins un event au cours des 90 deniers jours ! Un bon moyen donc de connaitre la fréquentation de la plateforme.

Je vais donc tenter de recenser chaque semaine plusieurs indicateurs, pour mesurer l'évolution de la fréquentation ([j'avais déjà un peu commencé en 2020\)](https://www.zwifter.fr/recensement-des-coureurs-par-categories/), mais aussi du niveau du top 10/50/100…, mondial et Français.

Premier article à suivre dans la foulée  $\Box$